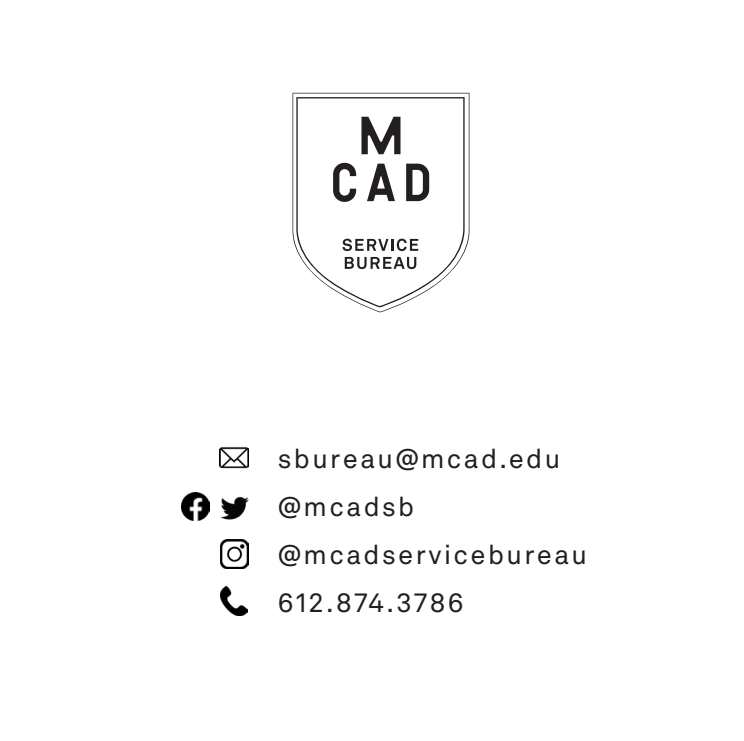

### **the BEGINNER'S GUIDE** GUIDE **to the SB SB** the BEGINNER'S to the SERVICE BUREAU 612.874.3786 *many thanks to alex p perkins '17 for initial design*

*many thanks to alex p perkins '17 for initial design* ign<br>I

## *HOW TO PRINT @ MCAD QUICK GUIDE*

### *(FULL-SERVICE)*

- 1. Create your document
	- a. Print resolution is 300dpi at output dimensions
	- b. We carry standard US paper sizes (8.5x11, 11x17, 12x18 etc.)
	- c. We print as-is, please include borders/bleeds in file
- 2. Name your file, using appropriate file naming conventions
- 3. **Save** your document as one of these file types:
	- a. PDF
	- b. TIFF (flatten/merge layers and save as a copy)
	- c. Packaged InDesign/Illustrator folder
- 4. Download the appropriate **order form**, fill out in Adobe Acrobat
- 5. **Upload** or attach file(s)
	- a. Attach smaller files directly to your email
	- b. Google Drive
	- c. Drop file into the sbdropbox.mcad.edu server
- 6. **Email** completed order form & file/information to **sbureau@mcad.edu**
- 7. We will charge your PaperCut account when complete
- 8. Pick up your project from the shelf outside of the Service Bureau

### *(SELF-SERVE)*

- 1. Download the MCAD Printer Drivers (from the intranet)
	- a. These are all laser printers
	- b. Black&White and Color options
	- c. Plain copy paper only
	- d. 8.5x11 or 11x17
- 2. Create your document
- 3. Save your document (PDF or TIFF are best for printing)
- 4. **File** > **Print**
	- a. Choose a printer from drop-down menu
	- b. **Page Setup** to choose Paper Size
	- c. **Printer** to choose other options (double-sided printing, etc)
	- d. Optional: scale to fit, add crop marks, quantity, etc
- 5. Hit **Print**!
- 6. File will process and arrive in your **PaperCut Hold Queue**
- 7. Locate the printer!
- 8. Log into PaperCut (from your laptop, tablet, or phone), go to **Jobs Pending Release**, hit **Print** (or cancel)
- 9. File will print, your PaperCut account is automatically charged

*\*go to serviceb.mcad.edu for order forms, downloads, and more information\**

# *KNOW YOUR PRINTERS*

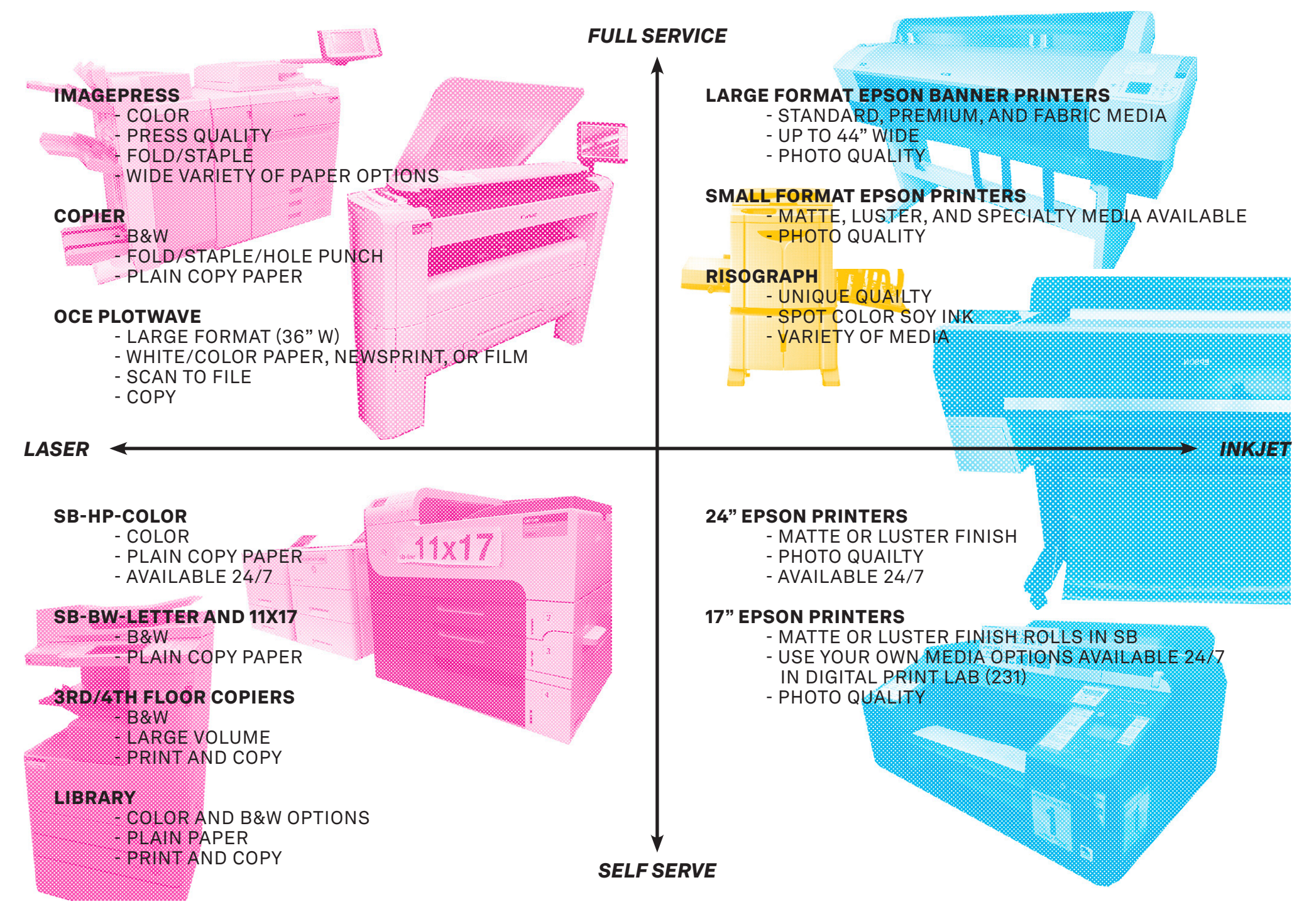

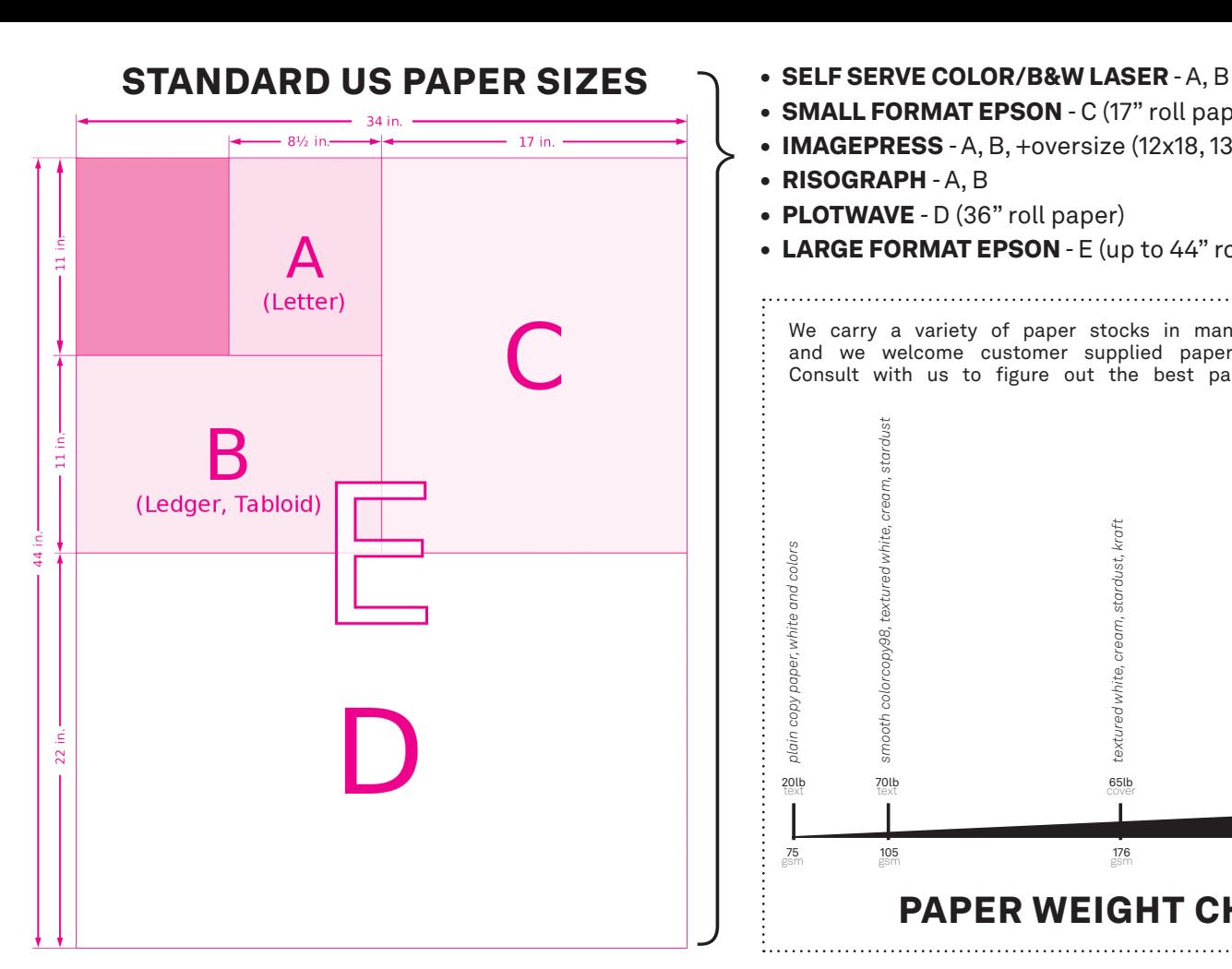

- 
- SMALL FORMAT EPSON C (17" roll paper)
- IMAGEPRESS A, B, +oversize  $(12x18, 13x19, up to 13x30)$
- RISOGRAPH A, B
- PLOTWAVE D (36" roll paper)
- LARGE FORMAT EPSON E (up to 44" roll paper)

We carry a variety of paper stocks in many weights and sizes, and we welcome customer supplied paper in most instances! Consult with us to figure out the best paper for your project!

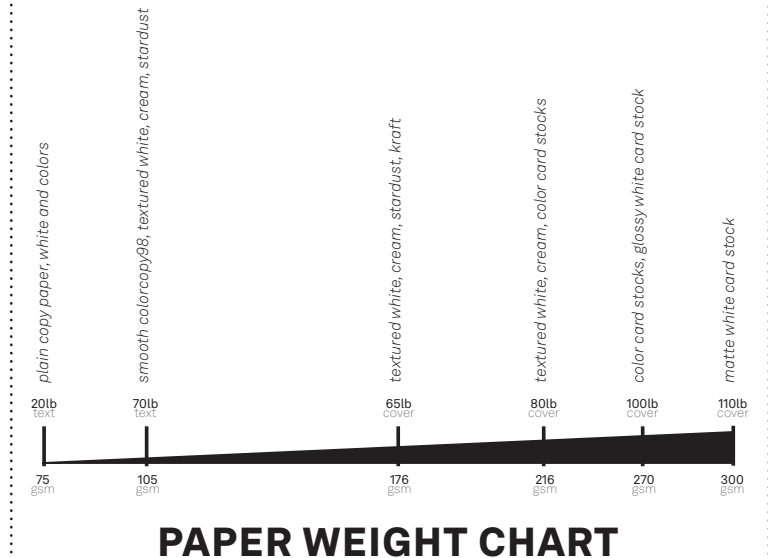

*SUPPLIES*

- PAPER sold by the sheet, ream, or case. See full list on intranet,
- STAPLERS specialty sizes available, free to use
- BUTTON MAKERS (1" or 2.25"), check out and use for free with your
- **SCANNERS** scan film, slides, documents, or artwork! Instructions
- CORNER ROUNDER 3 different angles, self-serve for free
- SCREEN CALIBRATOR calibrate your computer screen to most accurate colors for printing! Free check out, instructions available
- HOLE PUNCH 2/3 hole in printer, or single heavy duty by hand

### *ADDITIONAL SERVICES*

- CONSULTATIONS Confused about how to output a project, or just ruminating on the best way to start? Ask for expert advice from our student staff, who have literally been there and done that!
- DEMOS Curious about how a certain printer or process works? We are happy to set up a quick demo for you (or a whole class)!
- **APPOINTMENTS** Need extra time or help completing a big assignment? New to book binding or Risograph printing? Have a bulk project you need to submit? Email us to set up an appointment!
- STACK PAPER CUTTING Full service trimming and stack chopping for books, zines, postcards, business cards, and more!
- LAMINATION 8.5x11 and 11x17 sheet lamination
- SCANNING full service artwork scanning, large format scanning or scanning to PDF

 -More than 10' of banner prints -More than 100 copies/prints **SERVICE BUREAU** All bulk production requests -More than 5 bound books (Perfect, velo, wire)  $5$  Days $^*$ <br>Alumni Print Requests<br>All bulk production results **Same Day 2 Days\* 3 Days\* 5 Days\*** -More than 10 booklets Alumni Print Requests production<br>than 100 c<br>than 5 bou<br>than 5 bou  $\mathbf 0$ **Turnaround Times** Risograph thermography requests Risograph booklet (added to print turnaround time) Days\* weeded and taped<br>vinyl cutting<br>graph booklet (addec Fully weeded and taped turnaround time) (added to print vinyl cutting Risog Bison ო Fully All binding and finishing services -Staple bound packets/books bound books -Wire/velo bound books Bulk trimming/cutting -Perfect bound books -Bulk trimming/cutting All binding and finishin bound boo **unollay**  -Booklets 1 or 2 Color Risograph Prints (add 24 hours for each  $2$  Days  $\mathbb{S}^*$ <br>  $\mathbb{S}^{\text{small-print}}$  and Essen prints<br>  $\mathbb{S}^{\text{small-print}}$  and Paper cutting<br>  $\mathbb{S}^{\text{up}}$  which are cutting<br>  $\mathbb{S}^{\text{down-1}}$  and Paper cutting<br>
1 or 2 Color Riseaga ph Prints<br>
add 24 hous to each Small Format Epson prints Vinyl and Paper cutting additional color) (no weeding) Banner Prints Day Self-serve Epson and laser prints Simple walk-in copy requests aser Simple walk-in copy rec<br>(as time allows)<br>Self-serve Epson and la iple trimming/cutting Simple trimming/cutting (as time allows) **1 Day\*** Same

ImagePress prints BW Laser prints and copies Plotwave prints, copies + scans

 -More than 10' or more than 5 total small format Epson prints \*Business days: M-F 9am-5pm

Lamination

prints,

Please contact us regarding any bulk or high volume needs as soon as possible to discuss a production schedule. *Times are subject to change based on current production volumes, and staff and resource availability.* **Please pay close attention to turnaround times for each printer and process**  . . . . . . . . . . . . . **Rush jobs are not accepted for most processes, or come with a hefty fee** . . . . . . . . . . . . . **Allowing ample time will allow us to treat each job with the care it deserves** . . . . . . . . . . . . . **Familiarize yourself with our self-serve printers which are available 24/7 Submit orders via email for quick and easy pick up Appointments required for bulk production**   $\frac{1}{2} \left( \frac{1}{2} \right) \left( \frac{1}{2} \right) \left( \frac{1}{2} \right)$ **Turnaround** times **are in business days (Mon-Fri 9am-5pm)** . . . . . **Some services not available Sat/Sun due to staffing constraints**

### *BOOK BINDING*

- 
- 
- \$2-3 for binding (exclusive of prints)
- lots of flexibility if you allow the time, we love wild

#### TWIN-LOOP

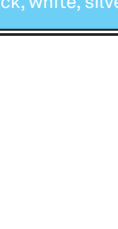

#### SADDLE-STITCH - good for few pages

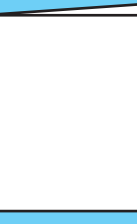

#### VELO

- 
- 

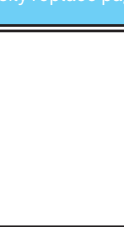

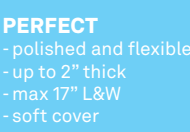

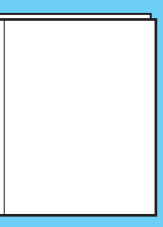

## *VINYL & PAPER CUTTING*

#### VINYL "DIE-CUT" DECALS

- 
- 
- 
- 
- 
- weeding and taping services offered

#### PAPER "DIE-CUTTING"

- 
- 
- up to 12x24
- 
- 

### *RISOGRAPH*

- 
- each spot color is printed separately; mis-registration, smudges, and
- 
- 
- 
- appointments strongly encouraged
- 

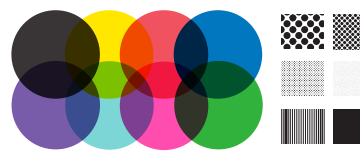

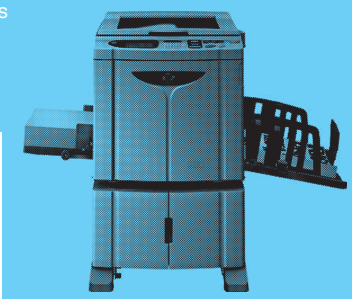

*COLOR AND PRINT SETTING APPROXIMATIONS*

#### Visit our *intranet resources page* for more information about everything included in this booklet, and so much more!

- order forms •
- knowledgebase articles
	- templates
	- printer drivers •
	- detailed instructions
		- print manuals •
		- video tutorials •
		- social media links
			- price guide
			- paper options •
	- print production tips •
	- printer reservations
		- alumni resources
			- access policies •
	- contact information
		- hours and location •

### *PAPERCUT* **papercut.mcad.edu**

*MCAD uses a print management solution, called PaperCut, to monitor, manage, and collect payment for the college's printing as well as reduce waste, and raise awareness about sustainable and responsible printing practices.*

*Payment for printing, services, and supplies goes through PaperCut***, no cash or card payment accepted in the SB**

**Log in to** *papercut.mcad.edu* **with your MCAD username and password**

*\$10 free* **at the start of each school year, add funds as necessary using credit/debit card, or redeem gift cards from the Art Cellar** 

**Easily release your prints to public** *access printers 24/7*

**View your transaction and printing history**

**Request refunds for printer errors (paper jams, ink smudges, etc)**

**View your total pages printed and environmental impact**

### ADD CAMPUS PRINTERS TO YOUR LAPTOP EASILY! LINK ON INTRANET, MAKE APPOINTMENT FOR HELP

PRINT FROM YOUR PHONE/TABLET!

*serviceb.mcad.edu*  $\bf 0$ COO ervice

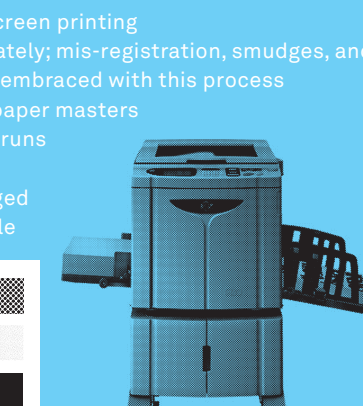